#### 2008年度 松山大学経営学部 開講科目

### 情報コース特殊講義 Webデザイン論

### 檀 裕也

### (dan@cc.matsuyama-u.ac.jp) http://www.cc.matsuyama-u.ac.jp/~dan/

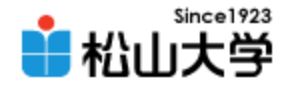

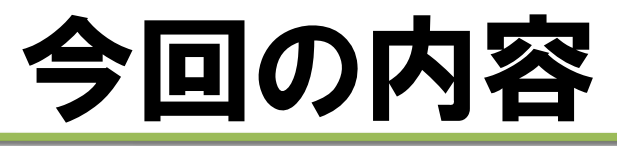

- Webの基礎(2)
	- Webページの構造
	- HTML
	- Windows Vista

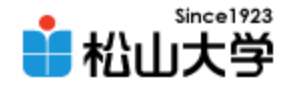

## Webページの実体

### • ある文法規則で記述されたテキストファイル – メモ帳などのテキストエディタで編集できる – 特定の編集ソフトを必要としない – その文法規則が分かればページを制作できる

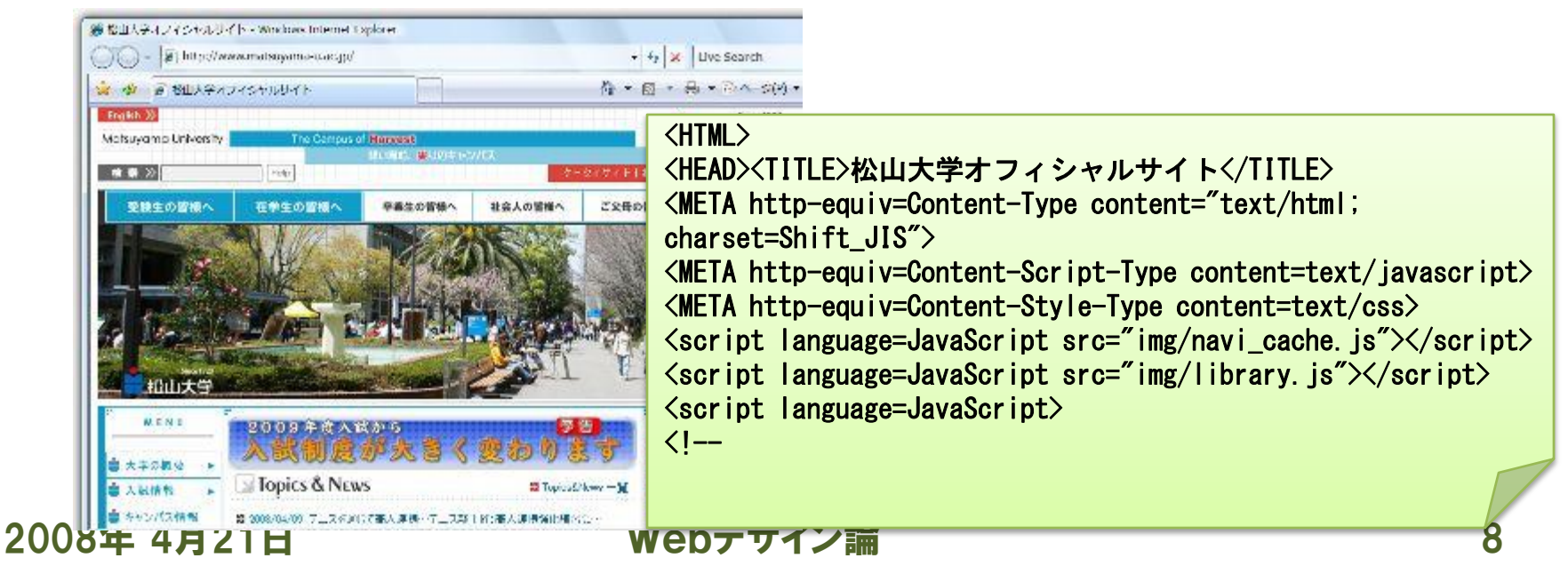

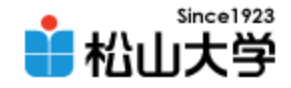

# HTML

- Webページの構造を記述する言語
- HyperText Markup Language の略 – hypertext=ハイパーリンクを埋め込んだテキスト
- タグ記号を使って要素に意味づけ
- 原則として半角英数字を使って記述する
- ファイルの拡張子は「.html または「.htm 」

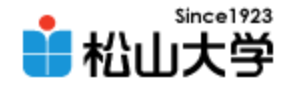

## HTMLの第一歩

### • メモ帳で次のHTML文書を作成せよ。

```
\langlehtml\rangle\langlehead\rangle\langletitle>HTML sample\langle/title>
</head>
<body>
\langle p \rangleHello, HTML world.\langle p \rangle</body>
</html>
```
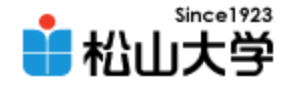

# 名前を付けて保存する

### • hello.html と名前を付けてファイルを保存する

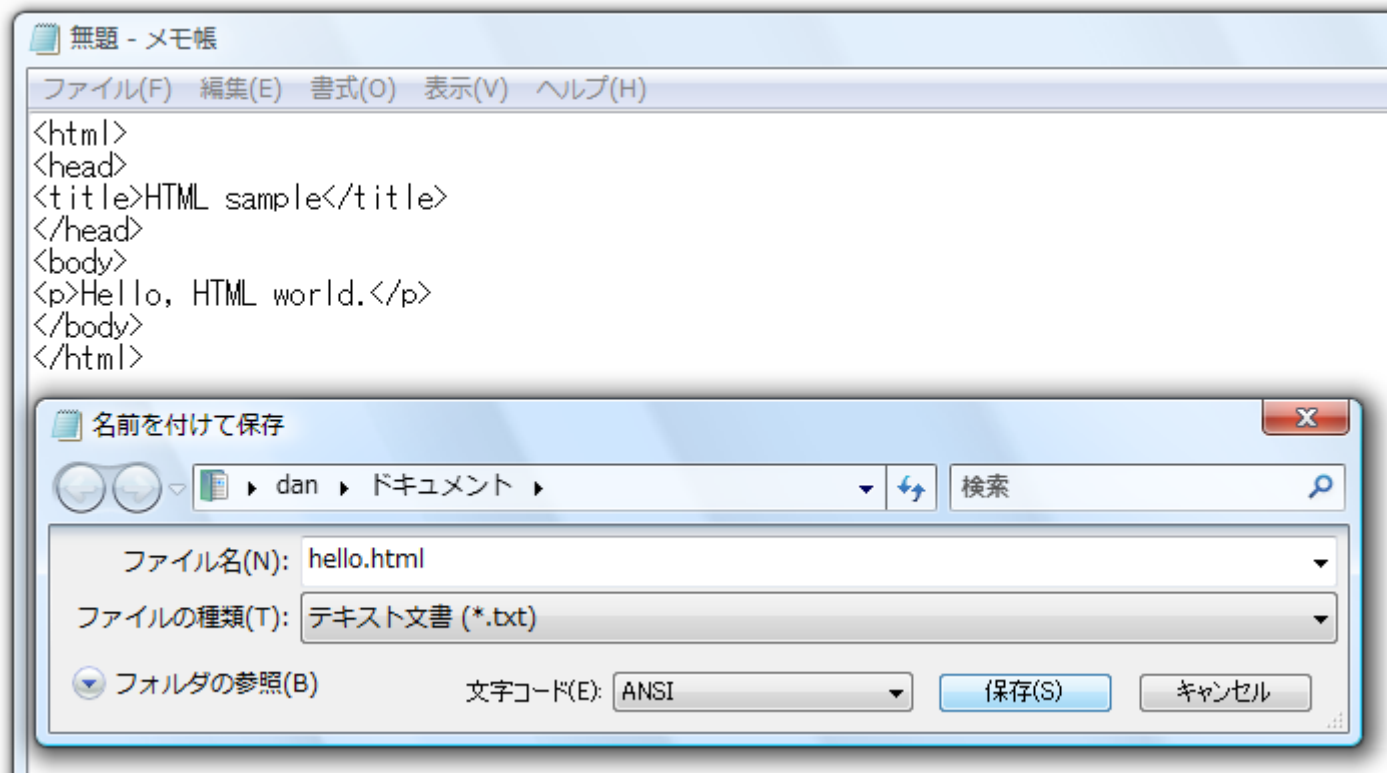

#### 2008年 4月21日 Webデザイン論 11

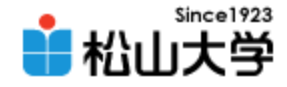

# Webブラウザで開く

### • 作成したWebページをWebブラウザで開く

– 画面に 「Hello, HTML world.」 と表示される

– タイトルバーに 「HTML sample」 と表示される

■ Web ブラウザ - HTML sample

ファイル (F) へルプ (H)

C:\Users\dan\Documents\hellohtml

Hello, HTML world.

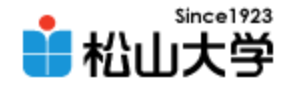

## HTML文書

### • 文書がHTMLで記述されていることを示す

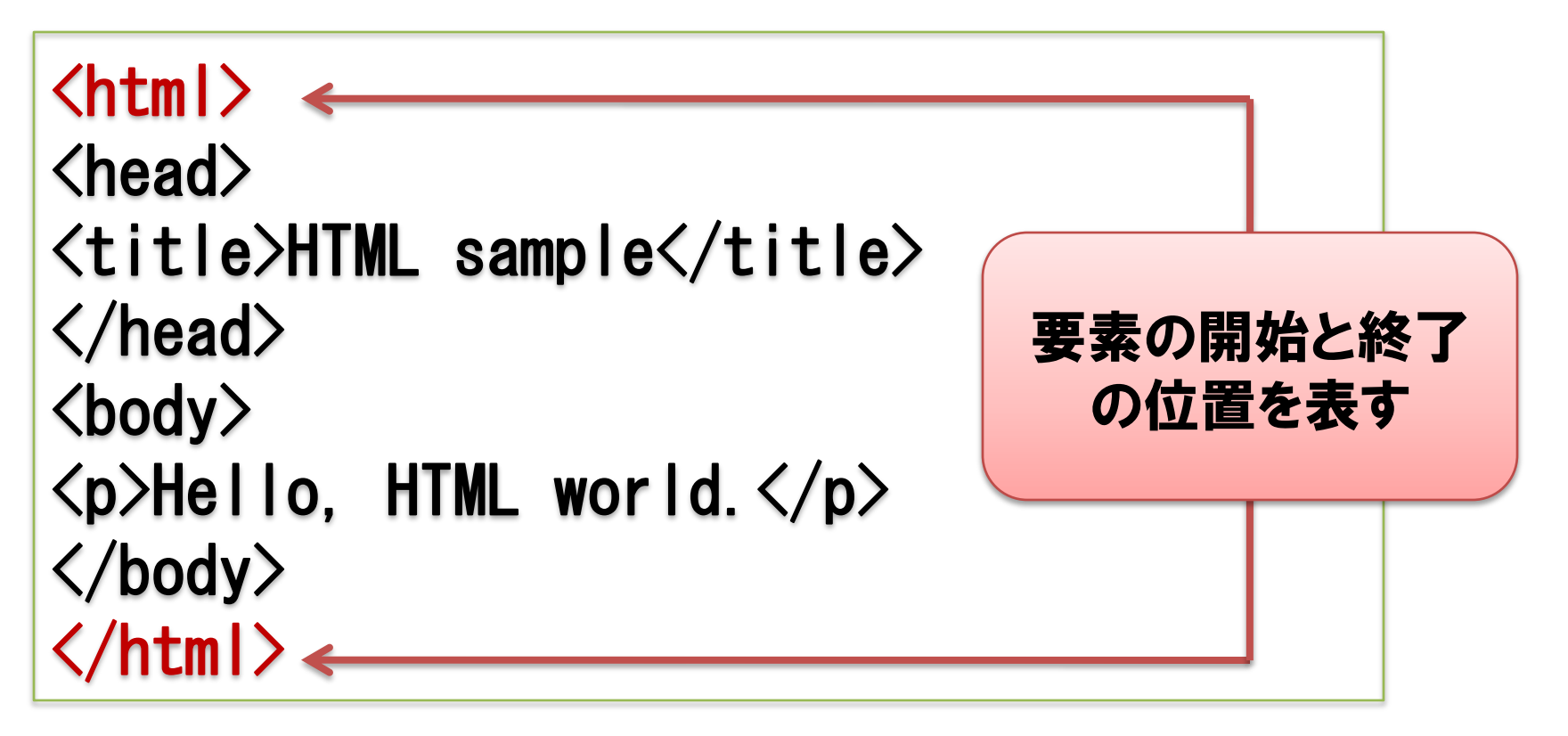

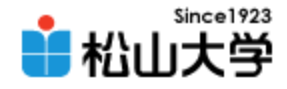

## HTMLの基本構造

• ヘッダー部とボディー部

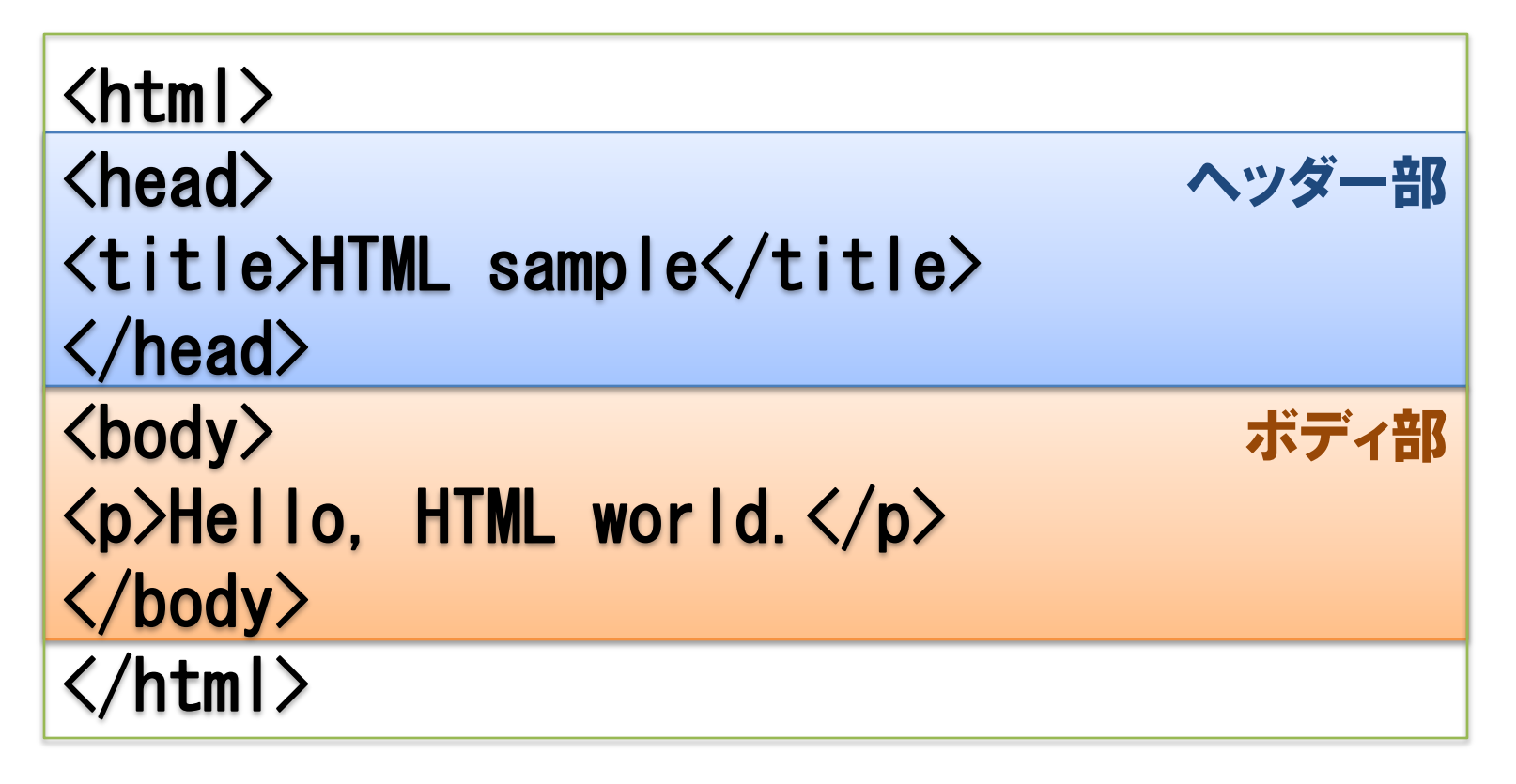

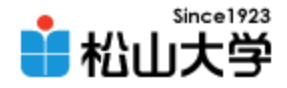

## HTMLの要素

• タイトルとボディ部 (本体) の記述

```
<html>
\langlehead\rangle\langletitle\rangleHTML sample\langle/title\rangle</head>
<body>
\langle p \rangleHello, HTML world.\langle p \rangle</body>
</html>
```
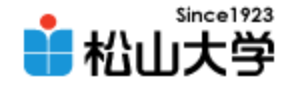

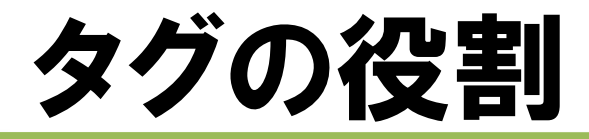

- HTML文書における要素に意味づけする  $\langle$ title $\rangle$ HTML sample $\langle$ /title $\rangle$ 
	- 開始タグと終了タグのペアで要素をはさむ
	- 要素名の前後を < と > で囲む
	- 終了タグの要素名の前に / を入れる
	- 半角英数字しか使えない
	- 原則としてアルファベットには小文字を使う

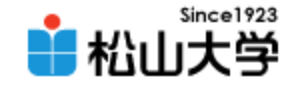

まとめ

- Webページの実体はテキストファイルである
- HTMLではタグを使って要素に意味づけする
- Webページはテキストエディタで作成できる

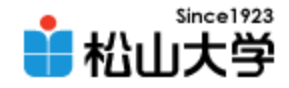

### 提出物

- 次に示すWebページを作成し、電子メールに 添付して提出せよ。
	- 宛先: [dan@cc.matsuyama-u.ac.jp](mailto:dan@cc.matsuyama-u.ac.jp)
	- ポイント:
		- Webページのタイトルを 「HTML 課題」 とする
		- 本文に 「最初の HTML 文書を作成しました。」 と記述 する ■ Web ブラウザ - HTML 課題

ファイル (F) へルプ (H)

C:¥Users¥dan¥Documents¥kadai01 12059999.html

最初の HTML 文書を作成しました。

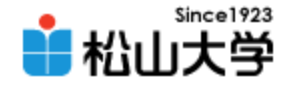

### 次回の予定

### • 第4回 HTMLの基本タグ – 2008年 4月23日(水) 5時限目 – 870教室